# <span id="page-0-0"></span>Module 2: Reporting, Data Wrangling and Graphing (I)

Yuan Tian

07/11/2023

Yuan Tian [Module 2: Reporting, Data Wrangling and Graphing \(I\)](#page-37-0) 07/11/2023 1 / 38

We will review R, Rstudio, and Syntax of R together.

- LaTeX/Markdown
- Tidy data, processing (tidyverse)

LaTeX is most often used to produce technical or scientific documents, but it can be used for almost any form of publishing

- [Overleaf](www.overleaf.com) an online, collaborative LaTeX editor
- Windows: MiKTeX
- Mac: TexShop

# Basic Document Structure

- In the preamble: Documentclass, Packages
- In the front matter: Title/author
- In the body: Contents
- In the back matter: bibliography

### In the Preamble

Document classes: letter, article, report, book, slides(beamer, prosper)

- \documentclass[12pt]{article}
- $\bullet$  Backslash at the beginning of text markup command
- Packages: numerous packages are available
	- \usepackage[margin=1in]{geometry}
	- \usepackage{setspace}
	- \usepackage{harvard}

# In the Front Matter

- \begin{document}
- $\bullet$  \title{}
- $\bullet$  \author{}
- \maketitle
- \begin{abstract}
- $\bullet$  \end{abstract}
- **.** \pagebreak

# In the Body

- To begin a new section
- $\bullet$  \section{}
	- Similarly, \subsection{}, \subsubsection{}, \subsubsubsection{}
- LaTeX does automatic numbering. If you don't like it, use section\* $\{ \}$
- $\bullet$  \emph{}, \textbf{}
- \singlespacing, \doublespacing, \onehalfspacing
- $\bullet \ \centerdot \$  \centering or \begin{centering} & \end{centering}

# Footnotes/Quotes/Equations

- \footnote{}
- \begin{quote} & \end{quote}
- $\bullet$  '', "'' for quotations
- Mathematical Equations
	- **•** Inline equation e.g. ( $\lambda$ alpha\$) returns  $\alpha$
	- Equation e.g. ( $$e = mc^2$$ ) returns

$$
e=mc^2
$$

- Alternatively, \begin{equation} & \end{equation}
- $\bullet \ \frac{\}{{\}, \sqrt{\}$  {k=1} $^{\text{}}$
- $\bullet$  ^{},  $_{-}$ {}
- $\bullet$  \greek letters (e.g. \alpha or \Alpha)

### **Citations**

- \cite{bibtexkey}, citeyear{bibtexkey}
- It is more convenient to create a bibliography file, called bibtex file(.bib) and use it as needed.

# Creating a Table

```
\bullet \begin{table}[h]
\bullet \caption{Summary of Conclusions from Diagnostic Tests}
\bullet \begin{tabular}{llll}
\bullet \hline
\bullet \hline
& Macropartisanship & Consumer Sentiment & Presidential Approval\\
O \hline
\bullet Joint F test & $d=1$ & $d=1$ & $d=0$\\
\bullet VR test & $0<d\leq1$ & $d=1$ & $0<d\leq1$ \\
O \hline
\bullet \end{tabular}
O \end{table}
```
Table 1: Summary of Conclusions from Diagnostic Tests

|                    |                |       | Macropartisanship Consumer Sentiment Presidential Approval |
|--------------------|----------------|-------|------------------------------------------------------------|
| Joint F test $d=1$ |                | $d=1$ | $d=0$                                                      |
| VR test            | $0 < d \leq 1$ | $d=1$ | $0 < d \leq 1$                                             |

# In the Back Matter

- Don't forget \bibliography{filename}
	- Make sure that the bibtex file is saved in the same location where the main tex file is saved.
- Don't forget \end{document}

### Beamer

- \documentclass[pdf]{beamer}
- \mode<presentation>{}
- o \title{The title}
- \subtitle{The subtitle}
- \author{your name}
- \begin{document}
- \begin{frame}{Frame title}
	- The body of the frame.
- \end{frame}
- $\bullet$  \end{document}

# Let's code!

Data science project workflow:

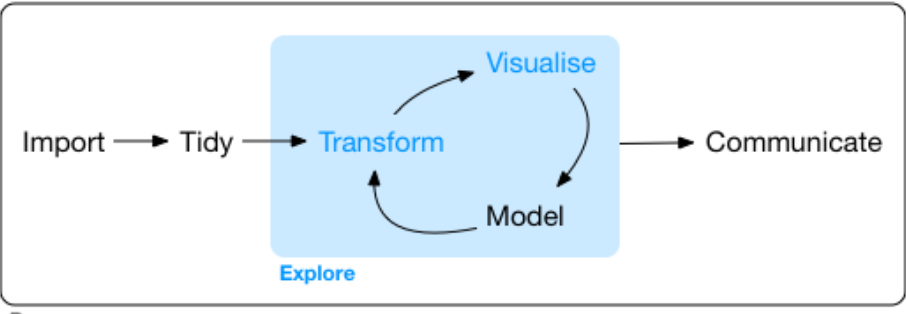

Program

### Data import

df <- read.table("mtcars.txt", header = TRUE) head(df) *# Show the first 6 rows.*

## Cntry lper100k weight length 19.8 2178 5.92<br>9.9 1026 4.32  $\frac{***}{***}$  2 Japan 9.9<br> $\frac{***}{***}$  3 US 10.8 ## 3 US 10.8 1188 4.27 ## 4 US 12.5 1444 5.11 ## 5 US 12.5 1485 5.03 1485 5.03

# Tidy data

The goal is to clean the dataset so it is much easier to use.

Specifically,

- Each variable must have its own column.
- **Each observation must have its own row.**
- **Each value must have its own cell.**

We will focus on the functions from "tidyverse" package.

library(tidyverse)

# Tidy data 1: pivoting

### For a dataset having column names are not names of variables, but values of a variable, e.g.

## # A tibble: 3 x 3<br>## country 19 ## country `1999` `2000` ## <chr> <dbl> <dbl> ## 1 Afghanistan ## 2 Brazil 37737 80488 212258 213766

table4a

Need to change 1999, 2000 to a column named as "year".

● Need to change the values of 1999, 2000 as "cases".

We can use pivot\_longer() from the "tidyverse" package.

# Pivot longer

table4a %>% pivot\_longer(c(`1999`, `2000`), names\_to = "year", values\_to = "cases") ## # A tibble: 6 x 3<br>## country year ## country year cases <chr> <dbl> ## 1 Afghanistan 1999 745 ## 2 Afghanistan 2000 2666 ## 3 Brazil 1999 37737 ## 4 Brazil<br>## 5 China ## 5 China 1999 212258 2000 213766

### Another example

table2  $\frac{9}{2}$  head(5)

## # A tibble: 5 x 4 ## country year type count ## <chr> <dbl> <chr> <dbl> ## 1 Afghanistan 1999 cases ## 2 Afghanistan 1999 population 19987071 ## 3 Afghanistan 2000 cases ## 4 Afghanistan 2000 population 20595360  $# 5$  Brazil

case and population are two variables and should be converted into columns.

We can use pivot\_wider().

### Pivot wider

table2 %>% pivot\_wider(names\_from = type, values\_from = count)

## # A tibble: 6 x 4 ## country year cases population (db1> <db1> <db2> <db4><db4> ## 1 Afghanistan 1999 745 19987071 ## 2 Afghanistan ## 3 Brazil 1999 37737 172006362 ## 4 Brazil 2000 80488 174504898 ## 5 China 1999 212258 1272915272 2000 213766 1280428583

# Transform data

Use the "pipes" from the "tidyverse" package, a powerful tool for clearly expressing a sequence of multiple operations, with the combination of the following functions:

- $\bullet$  select $()$
- $\bullet$  filter()
- arrange()
- o mutate()
- o summarise()
- $\bullet$  group by()

### A dataset containing the prices and other attributes of almost 54,000 diamonds.

head(diamonds)

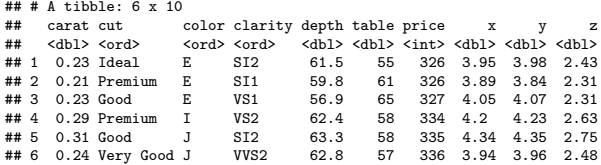

# **Select**

Use select() to get a column, e.g. "color"

diamonds %>% select(color) %>% head()

## # A tibble: 6 x 1 ## color <ord> ## 1 E ## 2 E ## 3 E ## 4 I ## 5 J ## 6 J *# Equivalent to...* head(diamonds\$color)

## [1] E E E I J J ## Levels: D < E < F < G < H < I < J

# **Select**

#### Use select() to remove a column, e.g. "color"

diamonds %>% select(-color)

## # A tibble: 53,940 x 9

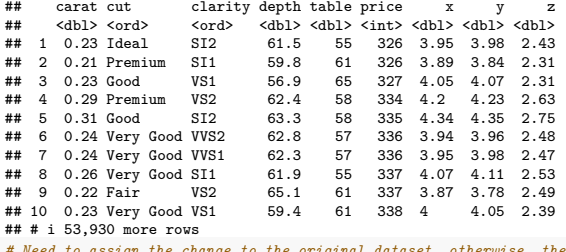

diagmonds <- diamonds %>%

select(-color)

 $$ 

### **Filter**

#### Use filter() to filter by some condition, e.g. filter all price  $> 335$

diamonds %>% filter(price > 335)

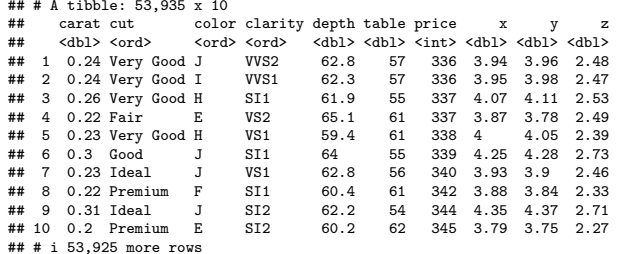

# $Eiltore with multinler conditions$   $\uparrow$  diamonds  $\uparrow \uparrow$

filter(price >  $335$  & depth <  $64$ )

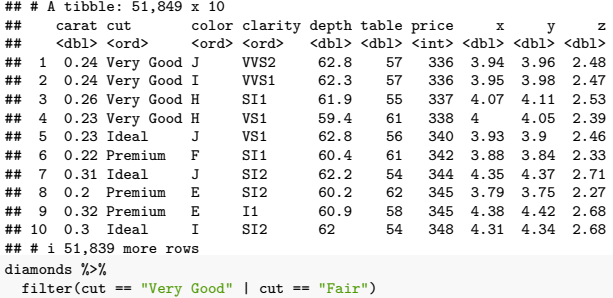

#### ## # A tibble: 13,692 x 10

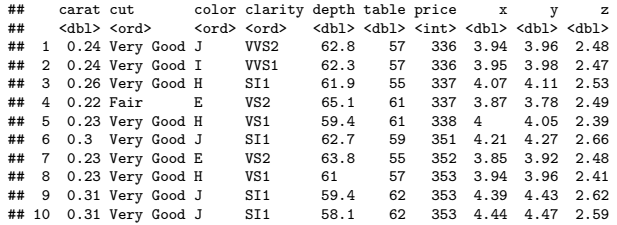

 $# # i 13.682 more rows  
\nYuan Tian$ 

### Filter after select

This is an example of "a sequence of operations".

diamonds %>% select(price) %>% filter(price > 335) ## # A tibble: 53,935 x 1 ## price **##** <int><br>## 1 336 ## 1 336

## 2 336 ## 3 337  $##$  4 ## 5 338

## 6 339  $\begin{array}{cc}\n#4 & 7 \\
#4 & 8\n\end{array}$ 

## 8 342

## 9 344 ## 10

## # i 53,925 more rows

### Arrange

#### Use arrange() to order data.

diamonds %>% arrange(price)

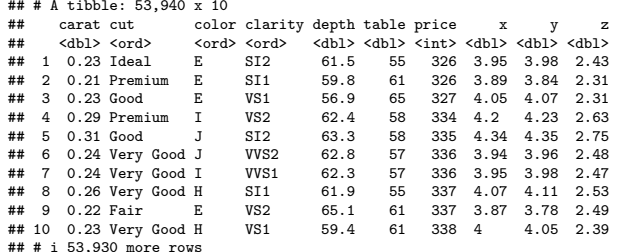

### Arrange descending order

#### e.g. from the cheapest!

diamonds %>% arrange(-price)

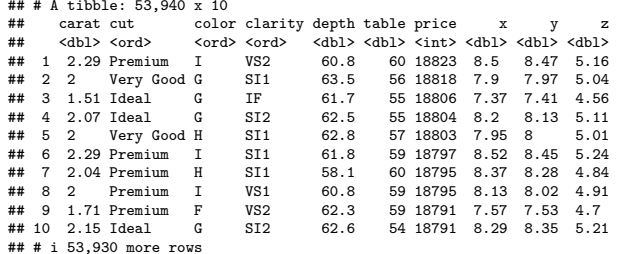

### Arrange by multiple conditions

diamonds %>% arrange(price, cut)

#### ## # A tibble: 53,940 x 10

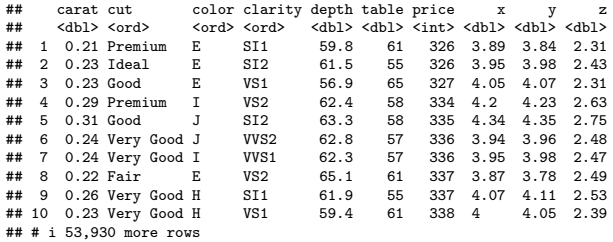

### Filter, select, arrange

diamonds %>% filter(table <  $340$ ) %>% select(carat, cut, price) %>% arrange(price, cut)

## # A tibble: 53,940 x 3 ## carat cut price  $\langle \text{db1} \rangle$   $\langle \text{ord} \rangle$   $\langle \text{int} \rangle$ <br>0.21 Premium 326 ## 1 0.21 Premium 326 ## 2 0.23 Ideal 326 ## 3 0.23 Good 327 ## 4 0.29 Premium 334  $## 5 0.31$  Good ## 6 0.24 Very Good 336 ## 7 0.24 Very Good 336 ## 8 0.22 Fair 337<br>## 9 0.26 Verv Good 337 ## 9 0.26 Very Good ## 10 0.23 Very Good 338 ## # i 53,930 more rows

### Mutate

Create new variables using mutate().

• Create a boolean variable,  $0 = \text{not}$  affordable,  $1 = \text{affordable}$ . diamonds %>% mutate(affordable = price  $\leq 400$ )

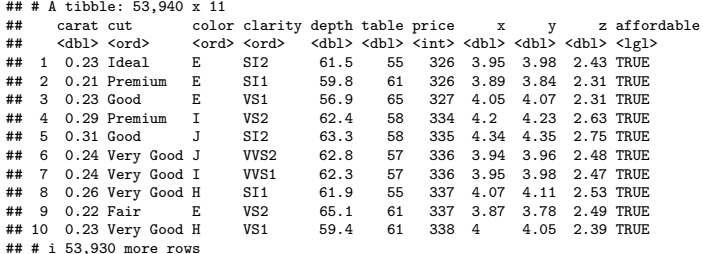

# Mutate (cont'd)

#### Create a variable containing string with case\_when():

```
diamonds %>%
 mutate(affordable = case_when(price<400 ~ "affordable",
                                TRUE ~ "not affordable"))
```
## # A tibble: 53,940 x 11 ## carat cut color clarity depth table price x y z affordable ## <dbl> <ord> <ord> <ord> <dbl> <dbl> <int> <dbl> <dbl> <dbl> <chr> ## 1 0.23 Ideal E SI2 61.5 55 326 3.95 3.98 2.43 affordable ## 2 0.21 Premium E SI1 59.8 61 326 3.89 3.84 2.31 affordable ## 3 0.23 Good E VS1 56.9 65 327 4.05 4.07 2.31 affordable ## 4 0.29 Premium I VS2 62.4 58 334 4.2 4.23 2.63 affordable ## 5 0.31 Good J SI2 63.3 58 335 4.34 4.35 2.75 affordable 57 336 3.94 3.96 2.48 affordable ## 7 0.24 Very Good I VVS1 62.3 57 336 3.95 3.98 2.47 affordable ## 8 0.26 Very Good H SI1 61.9 55 337 4.07 4.11 2.53 affordable 61 337 3.87 3.78 2.49 affordable<br>61 338 4 4 05 2.39 affordable ## 10 0.23 Very Good H VS1 59.4 61 338 4 4.05 2.39 affordable ## # i 53,930 more rows

# Group by and Summarise

Use group\_by and summarise to group variables:

diamonds %>% group\_by(cut) %>% summarise $(n - n())$ 

## # A tibble: 5 x 2  $\begin{array}{cc}\n \text{cut} & \text{n} \\
 \text{card} & \text{d}n\end{array}$ ## <ord> <int><br>## 1 Fair = 1610 ## 1 Fair 1610  $## 2$  Good ## 3 Very Good 12082 ## 4 Premium 13791 ## 5 Ideal

### More examples

diamonds %>% group\_by(cut) %>% summarise( $n = n()$ , price\_avg = mean(price))

 $# # # A tibble: 5 x 3$ <br> $# # cut n$ ## cut n price\_avg <ord>
<int>
<dbl>
Fair
4610
4359 ## 1 Fair 1610 4359. ## 2 Good 4906 ## 3 Very Good 12082 3982. ## 4 Premium 13791 4584.  $## 5$  Ideal

# **Proportions**

```
diamonds %>%
  group_by(cut) %>%
  summarise(n = n(), price_avg = mean(price)) %>%
  ungroup() %>%
 mutate(prop = n/sum(n))
```
 $# # # A tibble: 5 x 4$ <br> $# # cut n$ ## cut n price\_avg prop ## <ord> <int> <dbl> <dbl> ## 1 Fair 1610 4359. 0.0298 ## 2 Good 4906 3929. 0.0910 ## 3 Very Good 12082 3982. 0.224 ## 4 Premium 13791 4584. 0.256 ## 5 Ideal 21551 3458. 0.400

# With percentage

#### Use scales:: percent() to add %.

```
diamonds %>%
 group_by(cut) %>%
 summarise(n = n(), price_avg = mean(price)) %>%
 ungroup() %>%
 mutate(prop = scales::percent(n/sum(n)))
```
 $## # A + i b b \cdot 5 \cdot 4$ ## cut n price\_avg prop ## <ord> <int> <dbl> <chr><br>## 1 Fair + 1610 + 4359 3.0% 4359. 3.0% ## 2 Good 4906 3929. 9.1% ## 3 Very Good 12082 3982. 22.4% 13791 4584, 25.6% ## 5 Ideal 21551 3458. 40.0%

# Graphing after transformation

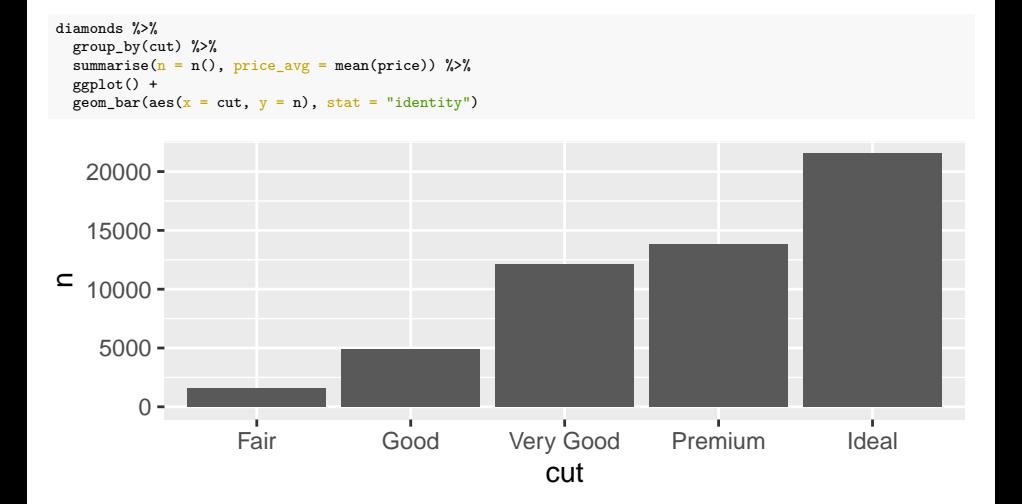

### <span id="page-37-0"></span>Resources

This module is based on

- Brendan R. E. Ansell's "Introduction to R tidyverse" [\[link\]](https://bookdown.org/ansellbr/WEHI_tidyR_course_book/)
- Overleaf introduction to LaTeX (part 1) [\[link\]](https://www.overleaf.com/learn/latex/Free_online_introduction_to_LaTeX_(part_1))
- Overleaf introduction to LaTeX (part 2) [\[link\]](https://www.overleaf.com/learn/latex/Free_online_introduction_to_LaTeX_(part_2))
- Overleaf Tutorials [\[link\]](https://www.overleaf.com/learn/latex/Tutorials)
- $\bullet$  Introduction to R [\[link\]](https://cran.r-project.org/doc/manuals/r-release/R-intro.pdf)
- Advanced R [\[link\]](https://adv-r.hadley.nz)